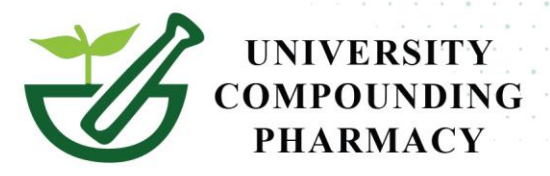

## **E-SCRIBE CONTROLS & COMPOUNDS WITH UCP USING YOUR OWN EMR**

## **New! Two easy ways to prescribe compounds.**

## **1. Using your own EMR: You must enter our Pharmacy NCPDP #0585414**

Example: Testosterone 10% transdermal.

- A. In your EMR, the Drug section entered- Testosterone Powder.
- B. In the directions, type in Testosterone 10% transdermal Apply 1 gram daily.
- C. Add quantity/ refills as usual and send directly to UCP.

Example: Bi-Est

- A. In your EMR, the Drug section entered- Estradiol Micronized Powder.
- B. In the directions, type Bi-est 2.5mg/gm 80:20 Gel: Apply 0.75gm daily .
- C. Add quantity/ refills as usual and send directly to UCP.

## **2. Your EMR software uploads your compounded drug formulary:**

- 1. The provider will need to submit a request to their EMR provider.
- 2. The pharmacy can provide the formulary list.

**Refill Request:** If the initial prescription was sent electronically, all refill requests and changes to the order would be submitted electronically to your office.

To run a test in your EMR or for additional information, contact Lupe at 619-814-3126 or email at lupe@ucprx.com

Prescribing compounds has never been this easy….

At your service,

Director of Business

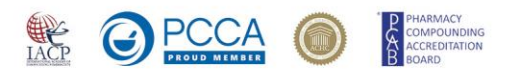

University Compounding Pharmacy | 1875 Third Ave | San Diego, CA 92101